# **Instrucciones: Flyers troquelado a la forma (Flycut)**

# **Software de trabajo**

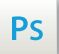

Trabaja sobre la capa de cuatricromía, usa las guías de las capas y, una vez hayas finalizado el diseño, **oculta o suprime las capas de guías para que no aparezcan en tu archivo final**: solo deben aparecer las marcas de corte, y tu archivo final.

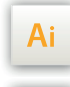

 $\mathsf{Id}$ 

Las capas en el archivo Illustrator e InDesign indican las diferentes zonas a respetar durante el diseño de tus archivos destinados a la impresión.

Están bloqueadas y no son imprimibles.

### **NO DESBLOQUEES LAS CAPAS PARA USARLAS:**

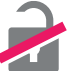

Al guardarlas en EPS o PDF, no aparecerán (excepto la capa de las marcas de corte): si las reactivas, EXAPRINT no se hará responsable si aparecen.

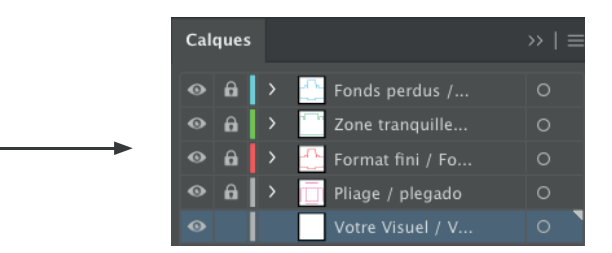

# **Archivos que hay que proporcionar**

- 1 archivo pdf para la Cuatri
- 1 archivo pdf vectorial con la zona de troquelado en Negro 100% (para los troquelados personalizados)
- 1 archivo de control para visualizar el resultado deseado

Ten en cuenta también exportar el archivo en CMYK, ya que los elementos en RGB pueden generar defectos o diferencias de conversión de colores.

# **Leyenda de las plantillas**

**CUADRO AZUL:** SANGRES

Todos los elementos fuera de esta zona se perderán al hacer el corte.

# **CUADRO ROJO:** FORMATO FINAL

Este cuadro define el tamaño final del diseño después del corte.

## **CUADRO VERDE:** ZONA TRAN-**OUILA**

A pesar de su exactitud, el corte puede ser ligeramente desplazado. Este cuadro define los márgenes interiores de seguridad. Todos los elementos que no deben ser cortados en el momento del corte deben estar inscritos dentro de esta zona.

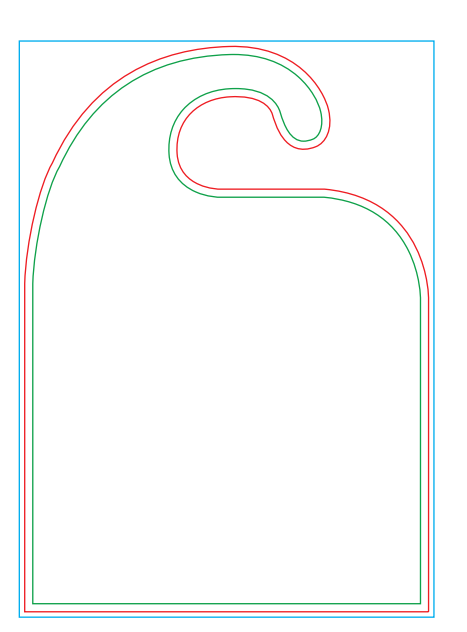

# **Límites técnicos**

- **•** Sangres: 2 mm
- **•** Zona tranquila: 3 mm
- **•** Cuerpo mín. : 6-7pts (12 <sup>a</sup> <sup>14</sup> <sup>p</sup>ts en reventado/negativo), <sup>y</sup> de <sup>8</sup> <sup>a</sup> 9pts (16 <sup>a</sup> <sup>18</sup> <sup>p</sup>ts en reventado/negativo) para las fuentes en serif.

Te recomendamos **vectorizar tus textos en el pdf final** (la amplia variedad de fuentes, combinada con los sistemas operativos Mac o Windows, puede provocar errores de conversión).

**•** Grosor mín. de líneas en cuatri: 0.25 <sup>p</sup><sup>t</sup> / 0,08 mm (o 0.3. <sup>p</sup>ts / 0,10 mm para elementos no sólidos para evitar un efecto de <sup>p</sup>ixelado).

**•** Tolerancia de formato: ± 1 mm

#### **•** Trazo del troquelado:

El trazo debe ser vectorial, cerrado, no tramado, no superpuesto y no descompuesto. Las áreas negras serán las áreas recortadas.

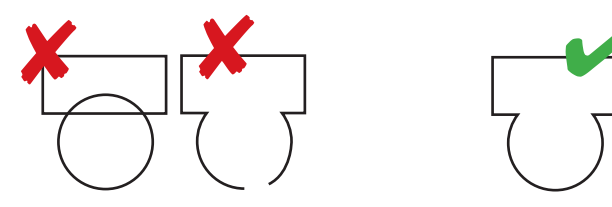

Las máscaras de recorte deben evitarse porque generan demasiados defectos

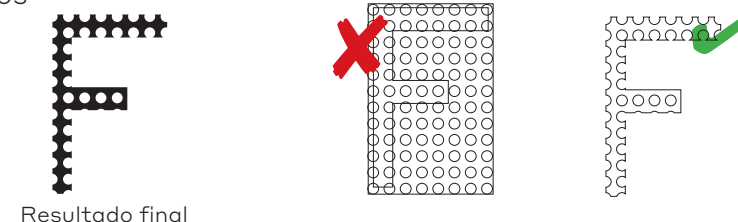

Para fusionar tus formas de troquelado, puedes usar el Buscatrazos en Illustrator®.

Función «unificar»: hay que seleccionar primero todos los trazos de corte antes de fusionarlos (recuerda comprobar la forma en modo contorno, para asegurarse de que no haya superposiciones u otros defectos).

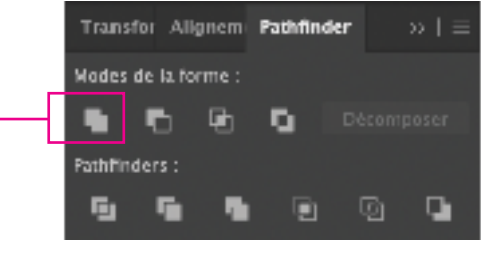

**•** Diámetro del rayo láser (las puntas se redondearán):

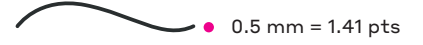

**•** Espacios entre dos elementos troquelados (por debajo de esta dimensión los elementos desaparecen)

#### **•** Los puntos de enganche (para conservar el material)

Los puntos de enganche tienen que medir mínimo 1 mm (o 2,83 pts). Si éste tiene que sujetar una gran superficie de papel, hay que prepararo en consecuencia, porque así quedan elementos frágiles que pueden desprenderse con facilidad.

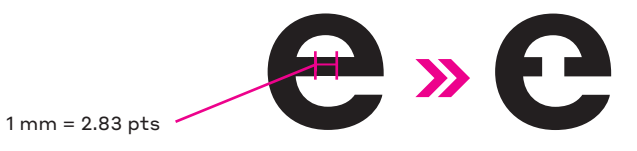

#### **•** Zona de sangres

Te recomendamos mantener el material alrededor del troquelado, sin tratar de seguir la forma, ya que ello facilitará el acabado a la forma.

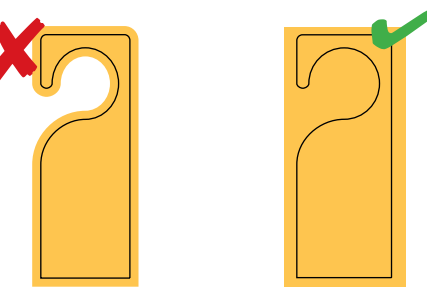

#### **•** La simetría cara y dorso

Te llamamos también la atención sobre la orientación cara-dorso (para algunas formas, como en puertas y retrovisores, hay que pensar en la simetría para el dorso).

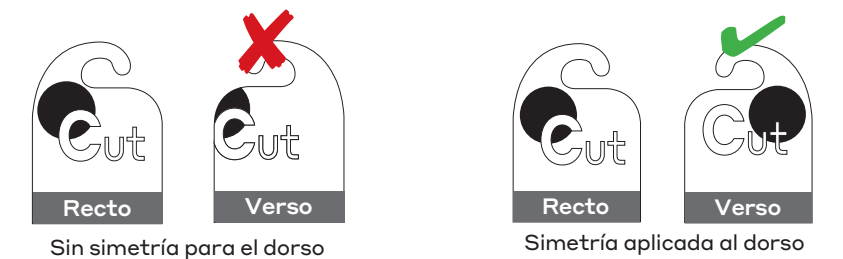

 $\triangle$  No podemos garantizar un encaje perfecto entre la cara y el dorso (tolerancias ± 1 mm). Si se recortan algunos elementos en la cara, esto puede hacer que desaparezca algún texto en el dorso. Recuerda dejar espacio entre los dos lados para evitar un resultado antiestético.

 $\sqrt{ }$  1 mm = 2.83 pts